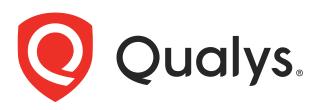

# Malware Detection API User Guide

February 16, 2021

Copyright 2016-2021 by Qualys, Inc. All Rights Reserved.

Qualys and the Qualys logo are registered trademarks of Qualys, Inc. All other trademarks are the property of their respective owners.

Qualys, Inc. 919 E Hillsdale Blvd 4th Floor Foster City, CA 94404 1 (650) 801 6100

# **CONTENTS**

## Preface

## Chapter 1 Welcome

| Get Started                       | . 7 |
|-----------------------------------|-----|
| Get API Notifications             | . 7 |
| MD API Framework                  | . 8 |
| Base URL to the Qualys API Server | . 8 |
| XML Output and Schemas            |     |
| Introduction to MD API Paradigm   | 10  |
| Know your Portal Version          |     |
|                                   |     |

## Chapter 2 MD API

| Search malware detections           | 18 |
|-------------------------------------|----|
| View details of a malware detection | 21 |
| Current malware detection count     | 23 |

## Appendix A Error Messages

## Appendix B JSON Support

## Preface

Using the Qualys Malware Detection (MD) API, third parties can integrate the Qualys Malware Detection solution into their own applications using an extensible XML interface. This user guide is intended for application developers who will use the Qualys MD API.

### About Qualys

Qualys, Inc. (NASDAQ: QLYS) is a pioneer and leading provider of cloud-based security and compliance solutions. The Qualys Cloud Platform and its integrated apps help businesses simplify security operations and lower the cost of compliance by delivering critical security intelligence on demand and automating the full spectrum of auditing, compliance and protection for IT systems and web applications.

Founded in 1999, Qualys has established strategic partnerships with leading managed service providers and consulting organizations including Accenture, BT, Cognizant Technology Solutions, Deutsche Telekom, Fujitsu, HCL, HP Enterprise, IBM, Infosys, NTT, Optiv, SecureWorks, Tata Communications, Verizon and Wipro. The company is also a founding member of the Cloud Security Alliance (CSA). For more information, please visit www.qualys.com.

### **Contact Qualys Support**

Qualys is committed to providing you with the most thorough support. Through online documentation, telephone help, and direct email support, Qualys ensures that your questions will be answered in the fastest time possible. We support you 7 days a week, 24 hours a day. Access support information at www.qualys.com/support/.

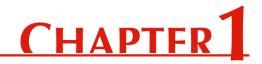

## Welcome

Welcome to Qualys Malware Detection API.

### **Get Started**

MD API Framework - Learn the basics about making API requests. The base URL depends on the platform where your Qualys account is located.

XML Output and Schemas - XML output uses schemas defined on your platform.

Introduction to MD API Paradigm - We'll tell you about making requests with authentication, making requests with payloads, using Curl, JSON and truncation/pagination logic. API requests must authenticate using Qualys credentials.

Authentication - We'll tell you about the method used for authentication. API requests must authenticate using Qualys credentials.

### **Get API Notifications**

We recommend you join our Community and subscribe to our API notifications so you'll get email notifications telling you about important upcoming API enhancements and changes.

From our Community

Join our Community

Subscribe to API Notifications (select Receive email notifications)

## **MD API Framework**

The new Qualys Malware Detection (MD) API framework introduces numerous innovations and new functionality compared to the other Qualys API frameworks.

## **Request URL**

The URL for making API requests respects the following structure:

https://<baseurl>/qps/rest/1.0/<operation>/<module>/<object>/<object\_id>

where the components are described below.

| <baseurl></baseurl>     | The Qualys API server URL that you should use for API requests depends on the platform where your account is located. The base URL for Qualys US Platform 1 is: https://qualysapi.qualys.com |
|-------------------------|----------------------------------------------------------------------------------------------------|
| <operation></operation> | The request operation, such as get a list, search, and download.                                                                                                    |
| <module></module>       | The API module. For the MD API, the module is: "md".                                                                                                    |
| <object></object>       | The module specific object.                                                                                                    |
| <object_id></object_id> | (Optional) The module specific object ID, if appropriate.                                                                                                    |

## Base URL to the Qualys API Server

The Qualys API documentation and sample code within it use the API server URL for Qualys US Platform 1: qualysapi.qualys.com.

The Qualys API server URL that you should use for API requests depends on the platform where your account is located.

| Account Location | API Server URL                        |
|------------------|---------------------------------------|
| US Platform 1    | https://qualysapi.qualys.com          |
| US Platform 2    | https://qualysapi.qg2.apps.qualys.com |
| EU Platform      | https://qualysapi.qualys.eu           |

## XML Output and Schemas

Detection XSD

https://<baseurl>/qps/xsd/1.0/md/detection.xsd

Asset XSD

https://<baseurl>/qps/xsd/1.0/md/detection/asset.xsd

URL XSD

https://<baseurl>/qps/xsd/1.0/md/detection/url.xsd

<br/><br/>baseurl> is the Qualys API server platform URL where your account is located. See<br/>Base URL to the Qualys API Server

## Introduction to MD API Paradigm

## Authentication

The application must authenticate using Qualys account credentials (user name and password) as part of the HTTP request. The credentials are transmitted using the "Basic Authentication Scheme" over HTTPS.

For more information, see the "Basic Authentication Scheme" section of RFC #2617:

http://www.faqs.org/rfcs/rfc2617.html

The exact method of implementing authentication will vary according to which programming language is used.

The allowed methods, POST and/or GET, for each API request are documented with each API call in this user guide.

### Example

Basic authentication - recommended option:

curl -u "USERNAME:PASSWORD"
https://qualysapi.qualys.com/qps/rest/1.0/search/md/detection/

where qualysapi.qualys.com is the base URL to the Qualys API server where your account is located.

## Making Requests with an XML Payload

While it is still possible to create simple API requests using the GET method, you can create API requests using the POST method with an XML payload to make an advanced request.

The XML payloads can be compared to a scripting language that allows user to make multiple actions within one single API request, like adding a parameter to an object and updating another parameter.

The XML structure of the payload is described in the XSD files.

## **Using Curl**

**Curl** is a multi-platform command-line tool used to transfer data using multiple protocols. This tool is supported on many systems, including Windows, Unix, Linux and Mac. In this document Curl is used in the examples to build MD API requests using the HTTP over SSL (https) protocol, which i s required by the Qualys MD API framework.

Want to learn more? Visit http://curl/haxx/se

| Option              | Description                                                                                                    |
|---------------------|----------------------------------------------------------------------------------------------------|
| -u "LOGIN:PASSWORD" | This option is used for basic authentication.                                                                                                 |
| -X "POST"           | This option is used to provide a method other than the default method, GET.                                                                   |
| -H "content-type"   | This option is used to provide a custom HTTP request<br>header parameter for content type, to specify the MIME<br>type of the curl's payload. |
| data-binary         | This option is used to specify the POST data. See the examples below.                                                                         |

The following Curl options are used according to different situations:

The sample below shows a typical Curl request using options mentioned above and how they interact with each other. The option -X "POST" tells Curl to execute the request using the HTTP POST method. The option "--data-binary @-" tells Curl to read the POST data from its standard input (stdin). The string "< file.xml" is interpreted by the shell to redirect the content of the file to the stdin of the command. The option -H "content-type: text/xml" tells Curl the POST data in "file.xml" is XML in text format.

curl -H "content-type: text/xml" -X "POST" --data-binary @- "https://example.com" < file.xml

This documentation uses Curl examples showing the POST data in the "file.xml" file. This is referred to as Request POST Data. This can also be referred to as the Payload.

## **JSON Support**

The Qualys MD API support JSON requests and responses. Learn more

## **XML Output Pagination / Truncation Logic**

The XML output of a search API request is paginated and the default page size is 100 object records. The page size can be customized to a value between 1 and 1,000. If the number of records is greater than the page size then the <ServiceResponse> element shows the response code SUCCESS with the element <hasMoreRecords>true</hasMoreRecords> as shown below.

Follow the process below to obtain the first two the XML pages for an API request. Please apply the same logic to get all the next (n+1) pages until all records are returned. This is indicated when <hasMoreRecords>false</hasMoreRecords>.

### Request 1:

Search for malware detection alerts of type behavioral. The service request in the POST data file "file.xml" defines this search critera.

```
curl -u "USERNAME:PASSWORD" -H "content-type: text/xml" -X "POST"
--data-binary @-
"https://qualysapi.qualys.com/qps/rest/1.0/search/md/detection/" <
file.xml</pre>
```

Note: "file.xml" contains the request POST data.

#### Request POST Data for Request 1:

```
<ServiceRequest>
<preferences>
<limitResults>5</limitResults>
</preferences>
<filters>
<Criteria field="type" operator="EQUALS">BEHAVIORAL</Criteria>
</filters>
</ServiceRequest>
```

#### Response:

The number of records is greater than the default pagination value so the <ServiceResponse> element identifies the last ID of the object in the current page output.

```
<ServiceResponse ...>
<responseCode>SUCCESS</responseCode>
<COUNT>5</COUNT>
<hasMoreRecords>true</hasMoreRecords>
<lastId>123</lastId>
<data>
<!--here you will find 5 alert records-->
</data>
</ServiceResponse>
```

#### Request 2:

To get the next page of results, you need to edit your service request in "file.xml" that will be passed to API request as a POST payload. According to the <lastId> element returned in the first page, you want the next page of results to start with the object ID 124 or greater.

```
curl -u "USERNAME:PASSWORD" -H "content-type: text/xml" -X "POST"
--data-binary @-
"https://qualysapi.qualys.com/ps/rest/1.0/search/md/detection/" <
file.xml</pre>
```

### Request POST Data for Request 2:

You'll notice the operator field value is set to 123, which is the value returned in <lastId> of the previous page output. The GREATER operator is a logical "greater than" (it does not mean greater than or equal to).

```
<ServiceRequest>
	<filters>
		<Criteria field="type"operator="EQUALS">BEHAVIORAL
</Criteria>
		<Criteria field="id" operator="GREATER">123</Criteria>
	</filters>
</ServiceRequest>
```

## Setting the Custom Page Size

The service request needs to contain the <preferences> section with the <limitResults> parameter. For the <limitResults> parameter you can enter a value from 1 to 1,000.

```
<ServiceRequest>
<filters>
<Criteria> ... </Criteria>
</filters>
<preferences>
<limitResults>200</limitResults>
</preferences>
</ServiceRequest>
```

## **Know your Portal Version**

Using the Version API you can find out the installed version of Portal and its submodules that are available in your subscription.

 URL:
 https://qualysapi.qualys.com/qps/rest/portal/version

 Methods allowed:
 GET

## **Examples**

### Example 1: XML

#### API Request:

```
curl -u "USERNAME:PASSWORD" -X "GET" -H "Accept: application/xml"
https://qualysapi.qualys.com/qps/rest/portal/version
```

```
<?xml version="1.0" encoding="UTF-8"?>
<ServiceResponse xmlns:xsi="http://www.w3.org/2001/XMLSchema-instance"</pre>
xsi:noNamespaceSchemaLocation="https://qualysapi.qualys.com/qps/xsd/versi
on.xsd">
    <responseCode>SUCCESS</responseCode>
    <count>1</count>
    <data>
        <PortalApplication-VERSION>3.5.0.0-SNAPSHOT-1 DEVELOP #92 (2021-
01-19T01:51:21Z) </ PortalApplication-VERSION>
            <ITAM-VERSION>1.3.1.0-18</ITAM-VERSION>
            <CS-VERSION>1.9.0.0-SNAPSHOT</CS-VERSION>
            <CA-VERSION>3.4.0.0</CA-VERSION>
            <OGS-VERSION>1.2.0.0-6</OGS-VERSION>
            <QUESTIONNAIRE-VERSION>2.26.0.0/QUESTIONNAIRE-VERSION>
            <SAC-VERSION>1.0.0-SNAPSHOT</SAC-VERSION>
            <WAF-VERSION>2.12.6.0</WAF-VERSION>
            <QUESTIONNAIRE V2-VERSION>1.13.1.0-
SNAPSHOT</QUESTIONNAIRE V2-VERSION>
            <WAS-VERSION>6.17.0.0-SNAPSHOT-32</WAS-VERSION>
            <FIM-VERSION>2.6.0.0-23</FIM-VERSION>
            <ICS-VERSION>0.9.1.0-12</ICS-VERSION>
            <VM-VERSION>1.0.3</VM-VERSION>
            <CERTVIEW-VERSION>2.8.0.0-20</CERTVIEW-VERSION>
            <CLOUDVIEW-VERSION>1.9.2.0-SNAPSHOT</CLOUDVIEW-VERSION>
            <CM-VERSION>1.31.0.0</CM-VERSION>
            <MDS-VERSION>2.16.1.0-SNAPSHOT-2</MDS-VERSION>
            PM-VERSION>1.5.0.0-2/pm-VERSION>
            <PS-VERSION>1.3.0.0-16</ps-VERSION>
```

```
</deta>
```

### Example 2: JSON

#### API Request:

curl -u "USERNAME:PASSWORD" -X "GET" -H "Accept: application/json" https://qualysapi.qualys.com/qps/rest/portal/version

```
{
  "ServiceResponse": {
    "data": [
      {
        "Portal-Version": {
          "PortalApplication-VERSION": "3.5.0.0-SNAPSHOT-1 DEVELOP #92
(2021-01-19T01:51:21Z)",
          "WAS-VERSION": "6.17.0.0-SNAPSHOT-32",
          "VM-VERSION": "1.0.3",
          "CM-VERSION": "1.20.1",
          "MDS-VERSION": "2.16.1.0-SNAPSHOT-2",
          "CA-VERSION": "2.9.1.0",
          "QUESTIONNAIRE-VERSION": "2.14.0.4",
          "WAF-VERSION": "2.7.0.0"
        },
. . .
               }
      }
    ],
    "responseCode": "SUCCESS",
    "count": 1
  }
}
```

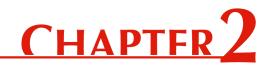

## MD API

Use these API functions to download information from the Malware Detection module in your Qualys account.

Search malware detections View details of a malware detection

Current malware detection count

## Search malware detections

Returns a list of alerts in the user's account.

URL: https://<baseurl>/qps/rest/1.0/search/md/detection/
Methods allowed: POST

## Input

Allowed input elements are listed below. The associated data type for each element appears in parentheses. These elements are optional and act as filters. When multiple elements are specified, parameters are combined using a logical AND.

| id (Integer)  | type (Keyword)                |
|---------------|-------------------------------|
| qid (Integer) | showDeactivatedSite (Boolean) |
| url (Text)    | severity (Keyword)            |

#### Allowed Operators

| Integer | EQUALS, NOT EQUALS,<br>GREATER, LESSER, IN |
|---------|--------------------------------------------|
| Text    | CONTAINS, EQUALS,<br>NOT EQUALS            |
| Date    | EQUALS, NOT EQUALS, GREATER, LESSER        |
| Keyword | EQUALS, NOT EQUALS, IN                     |
| Boolean | (true/false) EQUALS, NOT<br>EQUALS         |

## Permissions

User must have the Malware Detection (MD) module enabled User must have "API ACCESS" permission) Output includes web sites within the user's scope

## Example

#### Request:

```
curl -u "USERNAME:PASSWORD" -H "content-type: text/xml" -X "POST"
--data-binary @-
"https://qualysapi.qualys.com/qps/rest/1.0/search/md/detection" <
file.xml</pre>
```

#### Request POST Data:

```
<?xml version="1.0" encoding="UTF-8"?>
<ServiceResponse xmlns:xsi="http://www.w3.org/2001/XMLSchema-</pre>
instance"
xsi:noNamespaceSchemaLocation="https://qualysapi.qualys.com/qps/xs
d/1.0/md/detection.xsd">
    <responseCode>SUCCESS</responseCode>
    <count>1</count>
    <hasMoreRecords>false</hasMoreRecords>
    <data>
        <Detection>
            <id>37747097</id>
            <qid>206012</qid>
            <name>
               <! [CDATA[A Malicious Process Launch Was Detected]]>
            </name>
            <type>BEHAVIORAL</type>
            <severity>HIGH</severity>
```

## View details of a malware detection

Returns details for a malware detection. Want to find a detection ID to use as input? See Search malware detections.

URL: https://<baseurL>/qps/rest/1.0/get/md/detection/<id>
Methods allowed: GET

## Input

The element "id" (Integer) is required, where "id" identifies the alert.

## Permissions

User must have the Malware Detection (MD) module enabled User must have "API ACCESS" permission) Output includes web sites within the user's scope

## Example

### Request:

```
curl -u "USERNAME:PASSWORD" -X GET
https://qualysapi.qualys.com/qps/rest/1.0/get/md/detection/
37747097
```

```
<?xml version="1.0" encoding="UTF-8"?>
<ServiceResponse xmlns:xsi="http://www.w3.org/2001/XMLSchema-</pre>
instance"
xsi:noNamespaceSchemaLocation="https://qualysapi.qualys.com/qps/xs
d/1.0/md/detection.xsd">
    <responseCode>SUCCESS</responseCode>
    <count>1</count>
    <data>
        <Detection>
            <id>37747097</id>
            <qid>206012</qid>
            <name>
               <! [CDATA[A Malicious Process Launch Was Detected]]>
            </name>
            <type>BEHAVIORAL</type>
            <description>
```

```
<! [CDATA[Upon visiting the Web page, a process
                 launch was detected by the malware detection
                 service. External process launches should never
                 occur in normal Web browsing activity. This is an
                 indication of malicious behavior. The process
                 launched is noted in the Results section.]]>
            </description>
            <severity>HIGH</severity>
            <url>
                <! [CDATA[http://www.mwtest.info/malware-demos
               -named/MS06-014-RemotePayload/MS06-014-DEMO.html]]>
            </url>
            <result>
                <! [CDATA [Process creation was attempted on
                application
                C:\DOCUME~1\ADMINI~1\LOCALS~1\Temp\hgivV.exe
                with parameters (Undefined)]]>
            </result>
            <asset>
                <id>2688083</id>
                <name>
                    <! [CDATA[http://www.mwtest.info/
                    malware-demos-named/]]>
                </name>
                <deactivated>false</deactivated>
                 </asset>
           </Detection>
     </data>
</ServiceResponse>
```

## **Current malware detection count**

Returns the total number of malware detections in the user's account. Input elements are optional and are used to filter the number of detections in the count.

URL: https://<baseurl>/qps/rest/1.0/download/md/detection/<br/>Methods allowed: POST

### Input

The element "format" (Text) is required, where "format" is the file format (csv or cef).

Allowed input elements are listed below. The associated data type for each element appears in parentheses. These elements are optional and act as filters. When multiple elements are specified, parameters are combined using a logical AND.

| id (Integer)  | type (Keyword)                |
|---------------|-------------------------------|
| qid (Integer) | showDeactivatedSite (Boolean) |
| url (Text)    | severity (Keyword)            |

#### **Allowed Operators**

| Integer | EQUALS, NOT EQUALS, GREATER, LESSER, IN |
|---------|-----------------------------------------|
| Text    | CONTAINS, EQUALS,<br>NOT EQUALS         |
| Date    | EQUALS, NOT EQUALS, GREATER, LESSER     |
| Keyword | EQUALS, NOT EQUALS, IN                  |
| Boolean | (true/false) EQUALS,<br>NOT EQUALS      |

## Permissions

User must have the Malware Detection (MD) module enabled User must have "API ACCESS" permission) Output includes web sites within the user's scope.

## Example

#### Request:

```
curl -u "USERNAME:PASSWORD" -H "content-type: text/xml" -X "POST" --data-binary @-
```

"https://qualysapi.qualys.com/qps/rest/1.0/count/md/detection" < file.xml

#### Request POST Data:

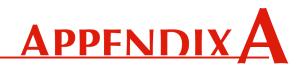

## **Error Messages**

This appendix describes the types of error messages returned from MD API requests.

| Error Message                                                                                           | Resolution                                                                                                    |
|----------------------------------------------------------------------------------------------------|----------------------------------------------------------------------------------------------------|
| Element                                                                                                 |                                                                                                    |
| url: Invalid URL format ( <value>).</value>                                                             | URL format must be as follows:<br>http:// <baseurl>/rest/1.0/?parameters</baseurl>                                               |
| Url: Element is required                                                                                | Element "Url" is required.                                                                                                    |
| uris. <field>: Invalid URL format (<value>).</value></field>                                            | For the uri. <field> sub element, specify a URL like<br/>http://domain.name/base/url/?parameters</field>                         |
| uris. <field>: Length of the field must not be greater than 2048 characters. (<value>).</value></field> | For the uri. <field> sub element, the maximum field length is 2048 characters.</field>                                           |
| Attribute.category: Element is required.                                                                | The element Attribute.category is required.                                                                                      |
| Attribute.category: Invalid value<br>( <value>).</value>                                                | Element Attribute.category must be set to one of<br>these values: Business Function, Business<br>Location, Business Description. |
| Attribute.value: Element is required.                                                                   | Provide a value for the attribute in the<br>Attribute.value element: function, location or<br>description.                       |
| The attribute length cannot be greater than 64 characters.                                              | The value for this attribute cannot exceed 64 characters.                                                                        |
| The attribute length cannot be greater than 2048 characters.                                            | The value for this attribute cannot exceed 2048 characters.                                                                      |
| <element>: Element must not be set.</element>                                                           | This element does not apply to this request.                                                                                     |
| set: Element must contain at least one child.                                                           | The set element requires at least one sub element.                                                                               |

| Error Message                                                                                         | Resolution                                                                                                    |
|----------------------------------------------------------------------------------------------------|----------------------------------------------------------------------------------------------------|
| headers: Length of all headers cannot exceed 2048 characters.                                         | The values of all headers cannot exceed 2048 characters.                                                                                                    |
| At least one of the following elements must<br>be set: set, add, remove.                              | For an "update" request you must set at least one of these elements: set, add or remove.                                                                            |
| UrlEntry: Element is required.                                                                        | The element UrlEntry must be provided.                                                                                                    |
| UrlEntry: Invalid URL format (value).                                                                 | Specify a URL like<br>http://domain.name/base/url/?parameters                                                                                                    |
| <pre><parent>: Length of all [URLs, regular expressions] cannot exceed 2048 characters</parent></pre> | The list of entries for a given type shall not exceed 2048 characters.                                                                                              |
| UrlEntry: Only regular expressions are accepted for this element.                                     | You must provide regular expressions for the element postDataBlackList.                                                                                             |
| tags. <element>: Element must not be set.</element>                                                   | The tags element does not apply for this request                                                                                                    |
| tags.set: Element must contain at least one child.                                                    | At least one sub element must be provided for the element tag.set.                                                                                                  |
| Tag.id: Element is required.                                                                          | Provide a value for the element Tag.id                                                                                                    |
| Tag.id: Invalid value (value).                                                                        | Value must be an integer set at least to 1.                                                                                                    |
| Tag: Tag specified by ID <id> does not exist or is not available.</id>                                | Provide a value for the element id that corresponds to a valid tag.                                                                                                 |
| Criteria                                                                                              |                                                                                                    |
| Criteria: Field is required.                                                                          | Specify the name of the criteria to search against.                                                                                                    |
| Criteria: Invalid criteria ( <field name="">).</field>                                                | Please search against one of the following criteria: %s.                                                                                                    |
| Criteria: Invalid operator for criteria<br>' <field>' (<operator>).</operator></field>                | Allowed operations for this criteria are: %s.                                                                                                    |
| Criteria: Value is required for criteria<br>' <field>'.</field>                                       | Specify a value for a field name for search criteria.                                                                                                    |
| Criteria: Invalid value format for criteria<br>' <field>': <value>.</value></field>                   | Boolean (true, false).<br>Date and Time in UTC format<br>Enumeration (allowed options separated by<br>comma).<br>Other: Specify criteria value(s) as <type>.</type> |
| Authorization                                                                                         |                                                                                                    |
| You are not authorized to access the application through the API.                                     | You must be granted the API Access permission in your roles and scopes.                                                                                             |
| No data shall be passed for this operation.                                                           | The POST request does not specify a data element.                                                                                                    |
| User is not authorized to perform this operation on specified object(s).                              | You must be granted access to these objects in your user scope.                                                                                                    |

| Error Message                                                              | Resolution                                        |
|----------------------------------------------------------------------------|---------------------------------------------------|
| Operation %s does not support search filters.                              | Do not provide search filters for this operation. |
| Report Storage Limit                                                       |                                                   |
| Your [subscription   user] storage limit of <nb> Mb has been reached.</nb> | Delete existing reports and try again.            |

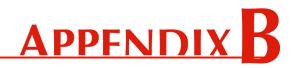

## **JSON Support**

The Qualys Malware Detection API supports JSON requests and responses. Samples are shown below.

#### Headers used in samples

| Send JSON request    | "Content-Type: application/json" |
|----------------------|----------------------------------|
| Get response in JSON | "Accept: application/json"       |

#### **Example 1: Search Malware Detections**

Request:

{

```
cat {json} | curl -s -k -X POST -H "Accept: application/json" -H
"Content-Type: application/json" -H "user:{USERNAME}" -H
"password:{PASSWORD}" -d @-
https://qualysapi.qualys.com/qps/rest/1.0/search/md/detection
```

### Request POST Data:

```
"ServiceRequest": {
   "preferences": { "limitResults": "100" },
   "filters": {
        "Criteria": [
        {
            "-field": "id",
            "-operator": "EQUALS",
            "#text": "37747097"
        },
        {
            "-field": "url",
            "-operator": "CONTAINS",
```

#### Response:

```
{
  "ServiceResponse": {
    "-xmlns:xsi": "http://www.w3.org/2001/XMLSchema-instance",
    "-xsi:noNamespaceSchemaLocation":
"https://qualysapi.qualys.com/qps/xsd/1.0/md/detection.xsd",
    "responseCode": "SUCCESS",
    "count": "1",
    "hasMoreRecords": "false",
    "data": {
      "Detection": {
        "id": "37747097",
        "qid": "206012",
        "name": "
                A Malicious Process Launch Was Detected
            ۳,
        "type": "BEHAVIORAL",
        "severity": "HIGH",
        "url": "
        http://www.mwtest.info/malware-demos-named/
        MS06-014-RemotePayload/MS06-014-DEMO.html
            ...
      }
   }
  }
}
```

#### Example 2: GET details for malware detection

#### Request:

```
curl -X GET -s -k -H "Accept: application/json" -n -u
"{USERNAME}:{PASSWORD}" "
https://qualysapi.qualys.com/qps/rest/1.0/get/md/detection/37747097"
```

```
{
  "ServiceResponse": {
    "-xmlns:xsi": "http://www.w3.org/2001/XMLSchema-instance",
    "-xsi:noNamespaceSchemaLocation":
"https://qualysapi.qualys.com/qps/xsd/1.0/md/detection.xsd",
    "responseCode": "SUCCESS",
    "count": "1",
    "data": {
      "Detection": {
        "id": "37747097",
        "gid": "206012",
        "name": "
                A Malicious Process Launch Was Detected
            ۳.
        "type": "BEHAVIORAL",
        "description": "
                Upon visiting the Web page, a process launch was
detected by the malware detection service. External process launches
should never occur in normal Web browsing activity. This is an
indication of malicious behavior. The process launched is noted in the
Results section.
            ",
        "severity": "HIGH",
        "url": "
                http://www.mwtest.info/malware-demos-named/MS06-014-
RemotePayload/MS06-014-DEMO.html
            ",
        "result": "
                Process creation was attempted on application
C://DOCUME~1//ADMINI~1//LOCALS~1//Temp//hgivV.exe with parameters
(Undefined)
            ",
        "asset": {
          "id": "2688083",
          "name": "
                    http://www.mwtest.info/malware-demos-named/
                ",
          "deactivated": "false"
        }
      }
    }
  }
}
```

### **Example 3: Count of Detection**

#### Request:

```
cat {json} | curl -s -k -X POST -H "Accept: application/json" -H
"Content-Type: application/json" -H "user:{USERNAME}" -H
"password:{PASSWORD}" -d @-
"https://qualysapi.qualys.com/qps/rest/1.0/search/md/detection"
```

#### Request POST Data:

```
{
  "ServiceRequest": {
    "filters": {
      "Criteria": {
        "-field": "id",
        "-operator": "GREATER",
        "#text": "37747097"
      }
    }
  }
}
<u>Response</u>
{
  "ServiceResponse": {
    "-xmlns:xsi": "http://www.w3.org/2001/XMLSchema-instance",
    "-xsi:noNamespaceSchemaLocation":
"https://qualysapi.qualys.com/qps/xsd/1.0/md/detection.xsd",
    "responseCode": "SUCCESS",
    "count": "41"
  }
}
```